**For more information, please contact your local ASP™ representative or visit:**

ASP AEROFLEX™, AUTOSURE™ MRC, ASP<br>AERO-OPA™ and ASP AEROZYME™ XTRA are trademarks of Advanced Sterilization Products. ASP AEROFLEX™ AER is not available in all EMEA countries.

This guide is not intended to replace the Instructions for Use (IFU). Prior to use, read and follow the full IFU as these procedure steps may not include all steps of the procedure. Individual surgeon preference and experience, as well as patient needs, should always dictate variation in procedure steps.

## Quick Start Guide

## Preparation

- Hold the distal end of endoscope in one hand umbilicus gently coiled in the other hand.
- Place control head at the deepest portion of the basin bottom and loosely coil the remainder of the endoscope following the guides in the basin. **Ensure all portions of the endoscope are below the lip of the overflow drain in the center of the basin.**

- **Confirm the accuracy of all data prior to starting a cycle**. If changes need to be made to the data, choose the Edit button.
- Once all data is accurate, press the "Start Cycle" button to begin reprocessing the endoscope.

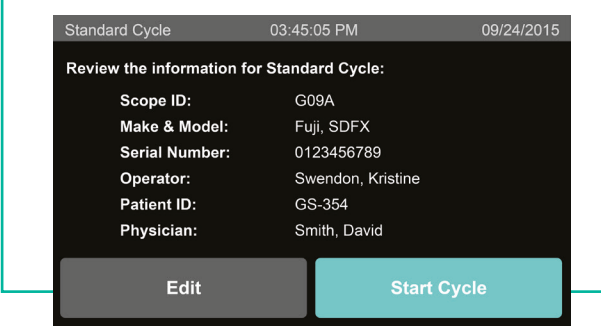

- Review the connection diagram for the endoscope model to be reprocessed.
- Attach each connector to the appropriate channel on the endoscope and to the correct port in the AER basin.
- Ensure all connections are correctly and securely attached before starting a cycle.

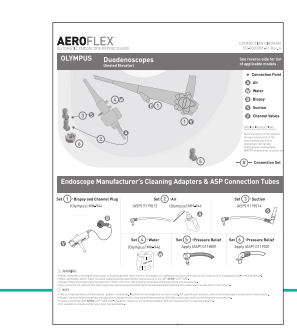

- 1. Follow Standard Precautions and don Personal Protective Equipment (PPE) including gloves, gowns, goggles/eye shields and or face masks/face shields.
- 2. Follow endoscope manufacturer's instructions for point of use care at bedside.
- 3. Transport contaminated endoscope following facility policies and procedures.
- 4. Follow endoscope manufacturer's instructions for leak testing and manual cleaning.

• Review the printout at the end of the **cycle to confirm that Cycle Status shows** Completed, AUTOSURE™ MRC Monitor shows Pass and HLD Requirements shows Achieved.

## $\rightarrow$  Load the Endoscope  $\rightarrow$  Attach Connectors to the Endoscope

• Electronic records may also be viewed with ASP ACCESS™ Technology.

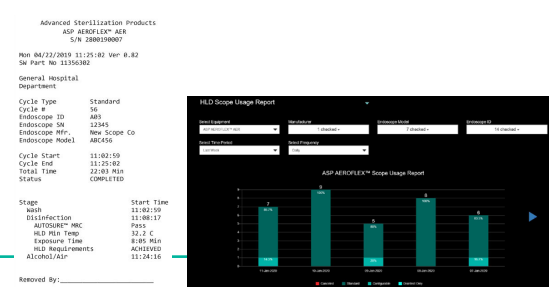

PLEASE READ AND FOLLOW ALL USER GUIDES AND INSTRUCTIONS FOR USE (IFU) PRIOR TO USING FOR IMPORTANT INFORMATION, INCLUDING INDICATIONS, CONTRAINDICATIONS, WARNINGS, PRECAUTIONS AND PROPER DIRECTIONS. For changing the disinfectant, MRC reagent, detergent and filter please refer to the User's Guide.

## Protecting patients during their most critical moments<sup>™</sup>

 $\mathsf E$  Capitalized product names are trademarks of ASP™ Global Manufacturing, Gmb.

**AUTOSURE**™ MRC REAGENT

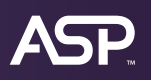

## **AEROFLEX™** AUTOMATIC ENDOSCOPE REPROCESSOR

This chart is a reference tool for the ASP AEROFLEX™ Automatic Endoscope Reprocessing (AER) System. Please refer to the complete User's Guide and Instructions For Use for additional processing details.

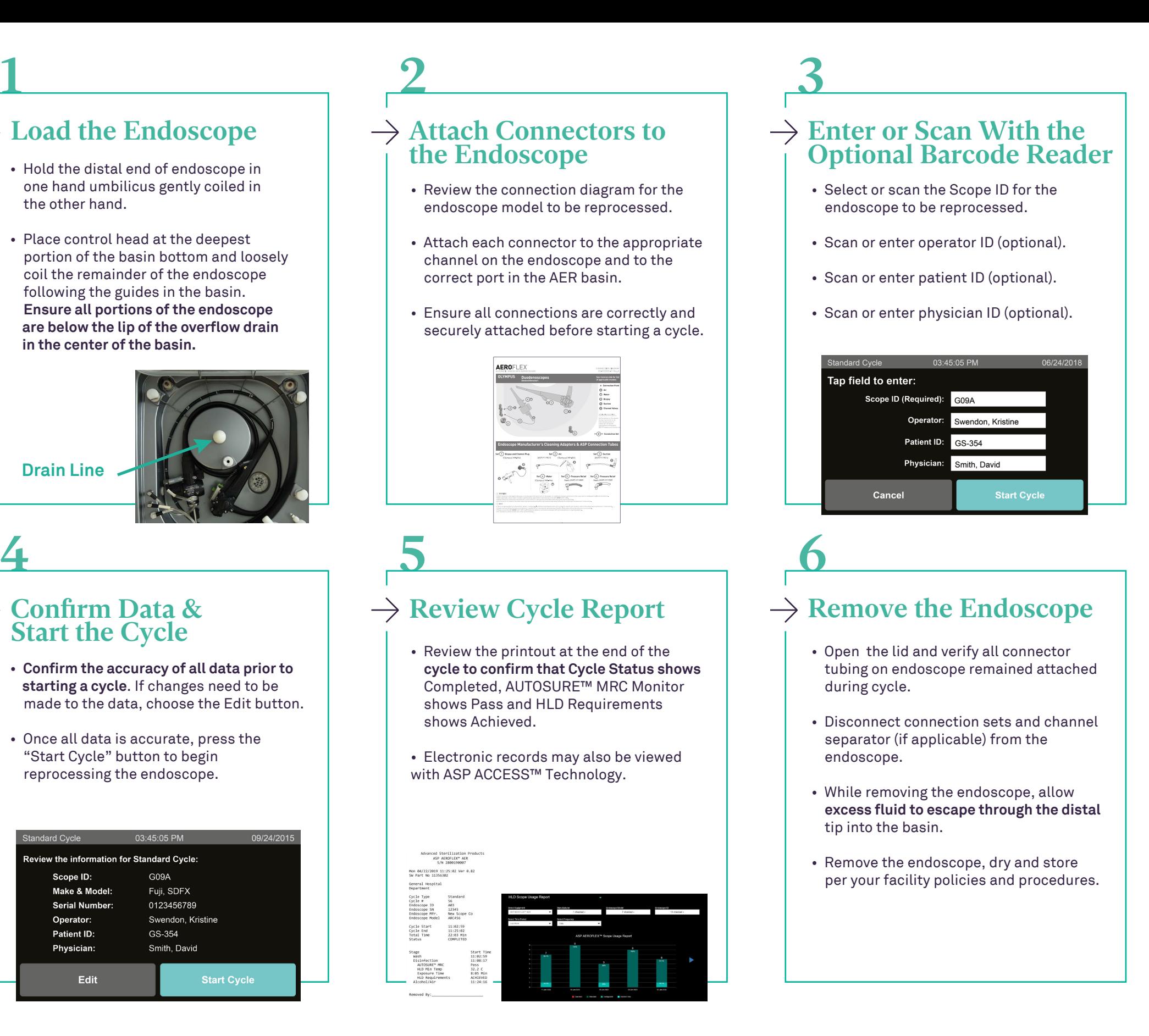

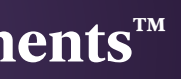

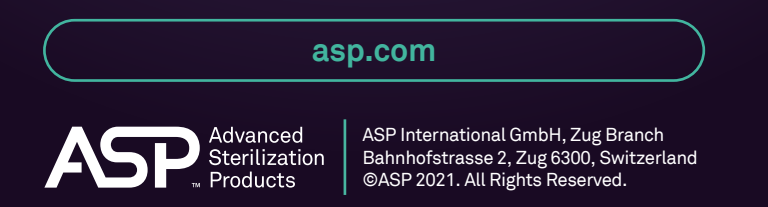

**AD-200014-01-CT\_B-MDR**

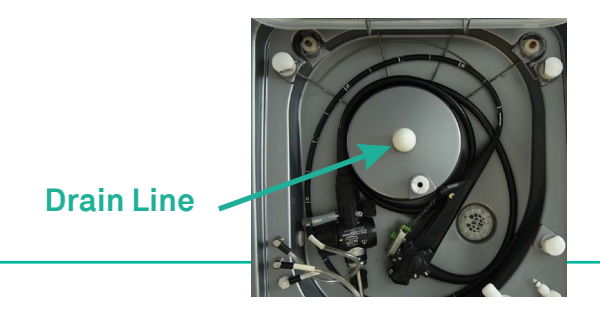

# $\rightarrow$  Confirm Data &

ASP International GmbH, Zweigniederlassung Zug Gubelstrasse 34, 6300 Zug, Switzerland

ASP AEROZYME XTRA™ MULTI ENZYMATIC DETERGENT

> ASP AERO-OPA™ ORTHO-PHTHALALDEHYDE SOLUTION